## **Fill the Payroll Exception Form on your cellphone Instructions**

For iPhone users, please use the following link to download the free app:

<https://apps.apple.com/us/app/adobe-fill-sign-form-filler/id950099951>

1. Visit our website and go to Payroll Exception Form Instructions, use the DMAS-90-Fillable.pdf link:

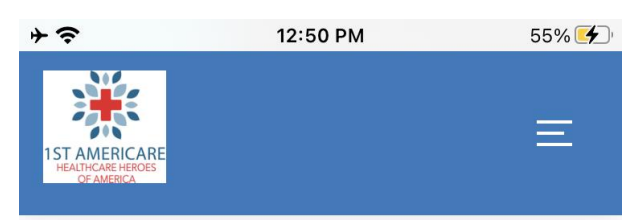

You can view the "Weekly Payroll Exception Form" form in:

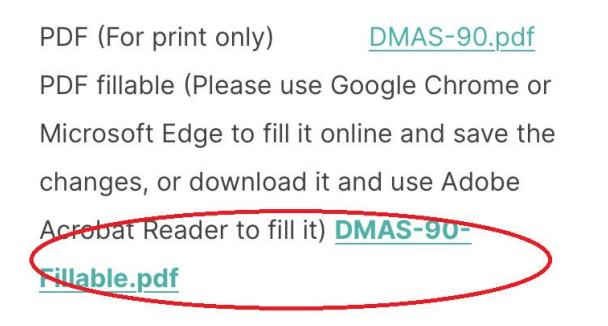

Please don't hesitate to call/text/email Payroll Department if you have any further questions.

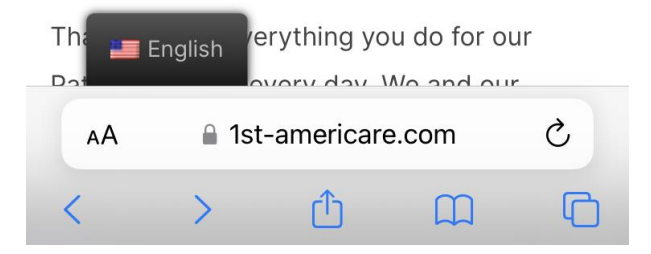

2. Use the share button to open the PDF file in Adobe Fill & Sign app:

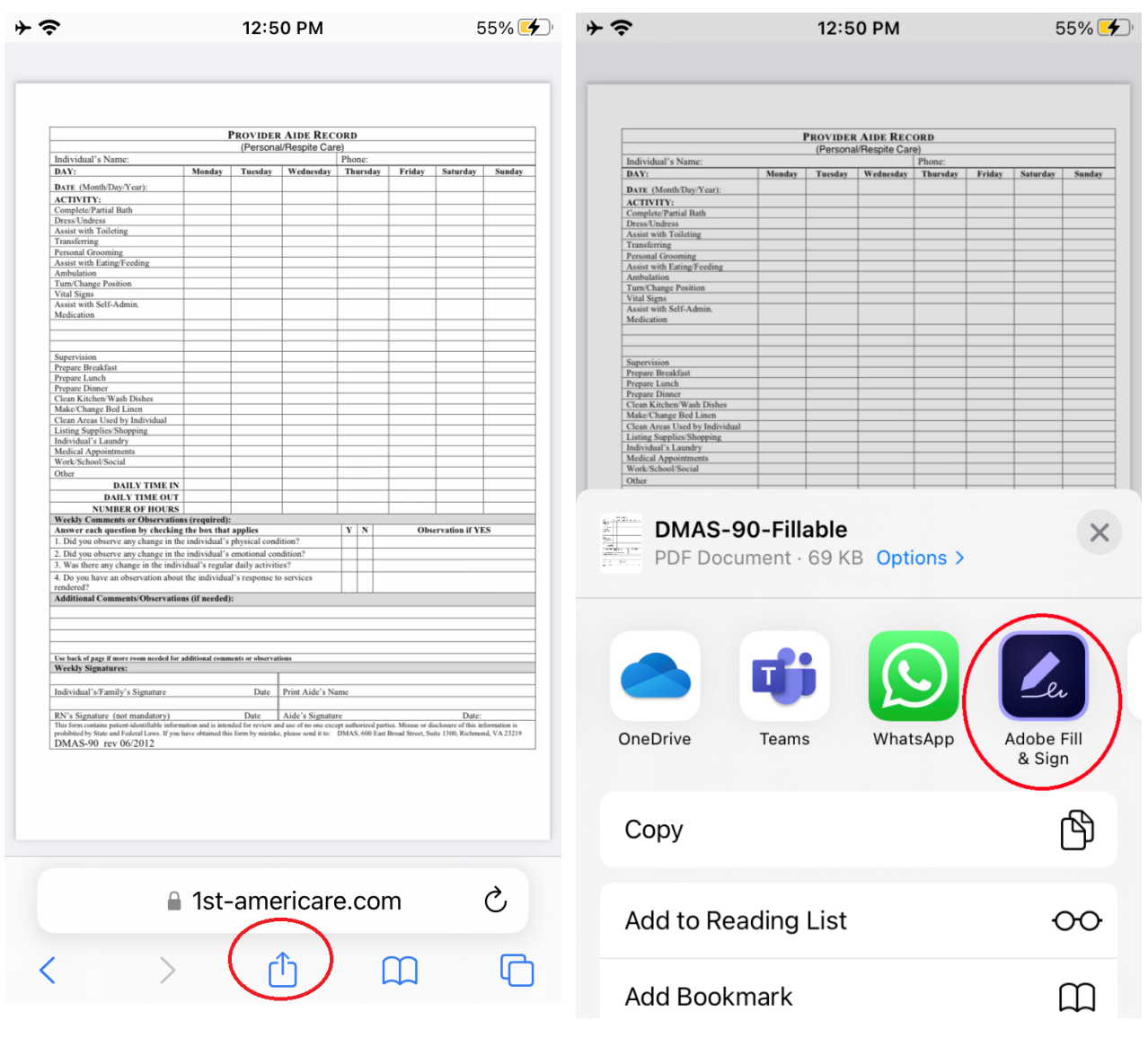

3. After editing, use the share button to send the filled form from your email:

DMAS-90-Fillable... **Done** 

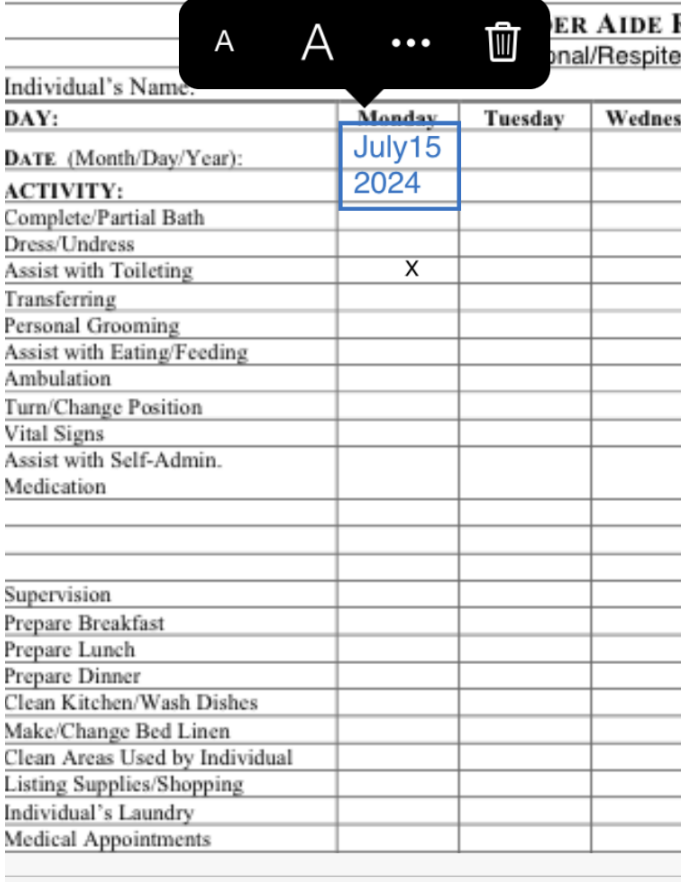

 $\beta$   $\alpha$  $\odot$